# **RUTINAS PARA LA OPTIMIZACIÓN DEL DISEÑO DE BLOQUES ANALÓGICOS DE BAJO CONSUMO DE POTENCIA**

Julio César Saldaña Pumarica, Carlos Silva Cárdenas

Grupo de Microelectrónica de la Pontificia Universidad Católica del Perú

saldana.jc@pucp.edu.pe, csilva@pucp.edu.pe

## **ABSTRACT**

This work presents a procedure for the automated generation of several MOS transistor curves needed for the design optimization of low power analog building blocks. In contrast to a previous proposal [1], this paper introduces a tool that integrates the Spice simulation program altogether with the design iteration routines, and is developed within the MATLAB environment. Taking as an example the common-source basic amplifier, this tool was used to generate characteristic curves suitable for the sizing of the transistor for a given load capacitance and transition frequency, while allowing for the minimization of the biasing current. The tool uses BSIM3v3.2 MOS models for the AMS 0.35µm CMOS process. Due to the direct interaction with the Spice simulator program, the post-processing simulations provide results as expected, and virtually no further adjustments are need to be made.

# **1. INTRODUCCIÓN**

El diseño de circuitos integrados analógicos de bajo consumo de potencia requiere tener un control completo del espacio de diseño del transistor MOS. Es decir, el diseñador debe tener la posibilidad de escoger cualquier punto a lo largo de todas las regiones de operación del MOSFET, y obtener para el punto elegido los parámetros de diseño respectivos. En este desafío han contribuido bastante el desarrollo de modelos analíticos compuestos por ecuaciones sencillas y pocos parámetros; tal es el caso del modelo ACM [2]. En base a dicho modelo se ha desarrollado una herramienta que permite explorar el espacio de diseño de algunos bloques analógicos [3].

En un trabajo anterior [1] se propuso el uso de tablas generadas en un simulador para que en base a éstas unas rutinas desarrolladas en MATLAB realicen iteraciones e interpolaciones, con el fin de obtener automáticamente las dimensiones de los transistores de un OTA Miller. En esta oportunidad se plantea la alternativa que rutinas MATLAB interactúen en tiempo real con el simulador Spice, con el fin de generar curvas de diseño que permitan optimizar el

diseño para bajo consumo. La misma idea puede ser aplicada al OTA Miller, mencionado anteriormente, y actualmente se está elaborando el programa para reportar los resultados en una próxima oportunidad. Debido a que las rutinas Matlab realizan iteraciones de simulaciones en Spice, es prácticamente innecesario realizar simulaciones luego de la determinación de los parámetros de diseño. Esto representa una ventaja respecto a la alternativa de calcular los parámetros de diseño mediante ecuaciones, ya que en este caso es necesario ajustar los parámetros mediante simulaciones posteriores.

En la sección 2 se explica la metodología empleada para obtener las curvas de diseño, la sección 3 trata acerca de las curvas de diseño generadas, la sección 4 muestra los resultados de la aplicación de estas curvas a un amplificador básico, en la sección 5 se enumeran las conclusiones de este trabajo y se proponen trabajos futuros.

# **2. METODOLOGÍA**

Para la generación de las curvas de diseño se desarrollaron rutinas MATLAB que interactúan directamente con el programa Spice, este procedimiento contrasta con la alternativa de rutinas basadas en ecuaciones que modelan al MOSFET [2]. En el segundo caso los programas obtenidos son más veloces, sin embargo generalmente los fabricantes proveen el archivo de tecnología basado en el modelo BSIM, por lo cual es necesaria una etapa inicial de extracción de parámetros [4]. Una vez obtenidos los parámetros de proceso se ingresan en el programa y se pueden obtener así los parámetros de diseño automáticamente, es decir sin realizar un cálculo manual. Al final es necesario validar los resultados mediante simulaciones con el modelo BSIM y generalmente se deberá realizar un ajuste en los parámetros obtenidos. En la figura 1 se resume este procedimiento.

A diferencia del segundo caso, en este trabajo se propone el desarrollo de rutinas que efectúen las simulaciones necesarias utilizando el programa Spice, pudiendo darse el caso de que las simulaciones se realicen

de manera iterativa hasta alcanzar los requerimientos impuestos al diseño, de manera automática. Luego de cada simulación las rutinas MATLAB realizan una lectura del archivo de salida, efectúa algunos cálculos y decide si es necesario seguir simulando. En la figura 2 se resume el procedimiento propuesto en este trabajo.

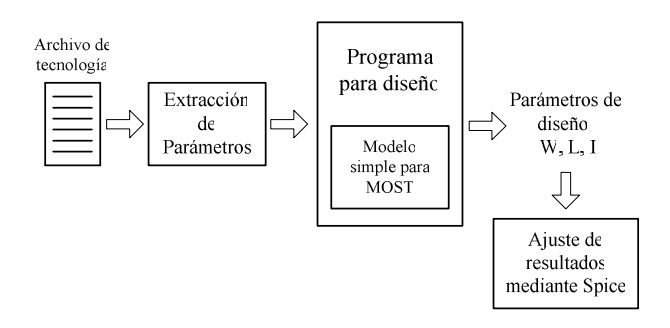

Figura 1: Metodología de diseño con programa basado en modelo simple

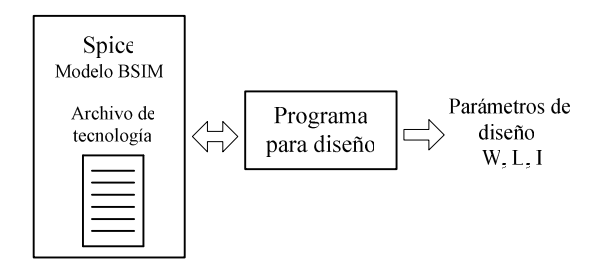

Figura 2: Metodología propuesta en este trabajo

#### **3. RUTINAS DESARROLLADAS**

La primera rutina desarrollada tomado como referencia un amplificador básico en configuración surtidor común, es la que permite obtener la frecuencia de ganancia unitaria a partir de los siguientes datos: dimensiones del canal y de las regiones de drenador y surtidor del transistor, corriente de polarización, capacitancia de carga. En adelante llamaremos a esta rutina, Rutina 1. En la figura 3 se muestra el diagrama de flujo de esta rutina.

A partir de la Rutina 1 se pueden generar otras más complejas. Por ejemplo resulta interesante observar la dependencia de la corriente de polarización respecto al ancho de canal para diferentes valores de frecuencia de ganancia unitaria. Con tal fin se generó la Rutina 2 cuyo diagrama de flujo se muestra en la figura 4.

También se pueden generar curvas que relacionan la corriente de polarización con la eficiencia de transconductancia para una frecuencia de ganancia unitaria dada.

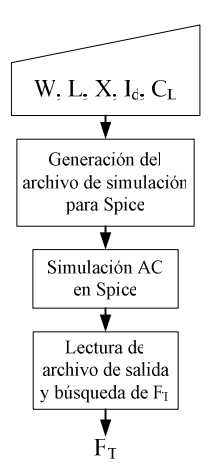

Figura 3: Determinación de la frecuencia de Ganancia Unitaria

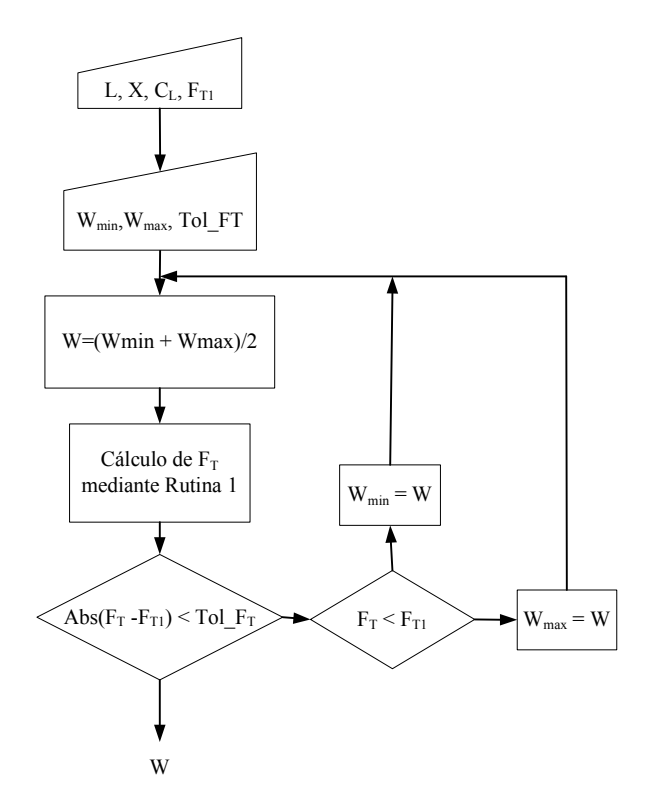

Figura 4: Determinación de W para un valor de frecuencia de ganancia unitaria

## **4. RESULTADOS**

Para el amplificador básico en configuración surtidor común, mostrado en la figura 5, considerando un archivo de tecnología de AMS 0.35 um, se obtuvieron curvas que permiten optimizar el dimensionamiento del transistor considerando un mínimo consumo de corriente.

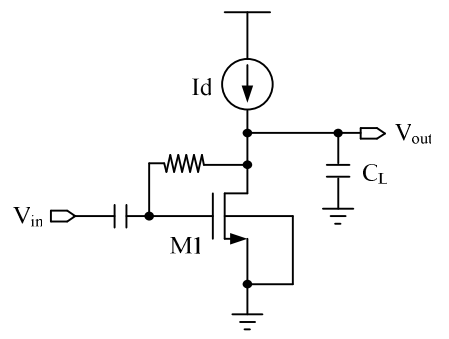

Figura 5: Amplificador Básico utilizado como ejemplo

En la figura 6 se muestran curvas que relacionan la frecuencia de ganancia unitaria con el ancho de canal para diferentes valores de corriente de polarización, una capacitancia de carga de 3 pF, una longitud de canal de 0.5um y un ancho de regiones de drenador y surtidor de 1.2 um.

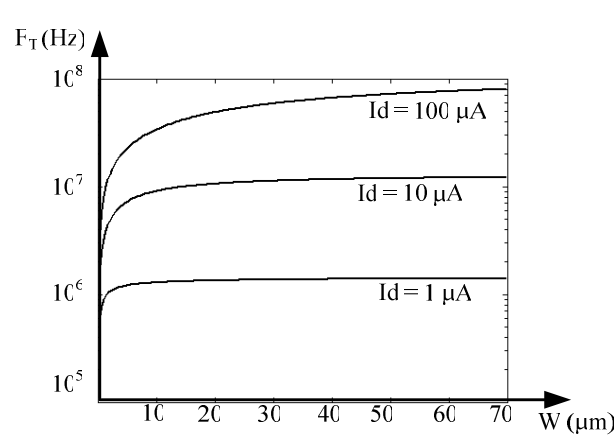

Figura 6: Frecuencia de ganancia unitaria vs. Ancho de canal para varias corrientes de polarización ( $C_1$ =3pF, L=0.5µm, X=1.2µm)

En la figura 7 se muestran curvas que relacionan la corriente de polarización con el ancho de canal para diferentes valores de frecuencia de ganancia unitaria, con los mismo datos mencionados anteriormente.

### **5. CONCLUSIONES Y TRABAJOS FUTUROS**

Se han desarrollado rutinas en MATLAB que interactúan directamente con el simulador Spice, con el fin de recorrer el espacio de diseño de un amplificador básico. En las pruebas realizadas se ha conseguido diseñar el amplificador sin que haya necesidad de ajustes posteriores a la síntesis realizada por las rutinas.

El control sobre todo el espacio de diseño permite optimizar el cálculo de las dimensiones para un mínimo consumo de corriente.

Debido a que se hace uso intensivo del simulador ápice es necesario optimizar los algoritmos para que los tiempos de procesamiento no sean muy altos.

Antes de realizar las búsquedas en los archivos de salida generados por Spice es necesario realizar correcciones en dicho archivo, ya que debido a la cantidad de dígitos fija de los resultados, en algunos casos se obtenían funciones que no eran monótonas y por lo tanto la búsqueda era complicada.

En base a los resultados de este trabajo se pretende extender la aplicación a otros módulos analógicos más complejos, realizar análisis estadísticos de desapareamiento en pares diferenciales, siempre con la idea de un mínimo consumo de potencia.

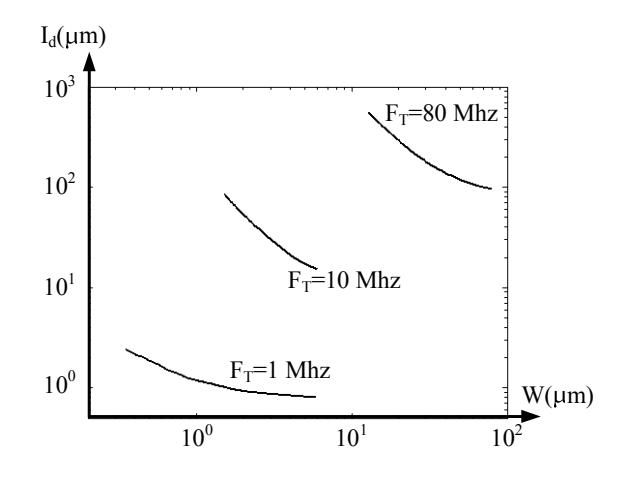

Figura 7: Corriente de polarización vs. Ancho de canal para diferentes frecuencias de ganancia unitaria (CL = 3pF, L=0.5  $\mu$ m,  $X=1.2 \mu m$ )

#### **6. REFERENCIAS**

- [1] J. A. Panduro, J. C. Saldaña, "Programa para la Síntesis Automática de un OTA Miller," XI Workshop IBERCHIP, 28-30 de Marzo de 2005, Salvador de Bahía Brasil. .
- [2] I. A. Cunha, M. C. Schneider, C. Galup-Montoro, "An MOS Transistor Model for Analog Circuit Design," IEEE Journal of Solid-State Circuits, vol. 33, no. 10, pp. 1510-1519, Oct. 1998.
- [3] P. Giacomelli, M. C. Schneider, C. Galup-Montoro, "A Graphical Tool for MOS Analog Design," Proceedings of the 2003 IEEE International Conference on Microelectronic Systems Education, pp. 45-46.
- [4] R. M. Coitinho, L. H. Spiller, M. C. Schneider, C. Galup-Montoro, "A simplified methodology for the extraction of the ACM MOST model parameters," 14th Symposium on Integrated Circuits and Systems Design, pp. 136-141, 10-15 Sept. 2001.